# **Terminal Operations**

# **FUNCTION NAME: CASH COLLATERAL ACCOUNT TRANSFER INSTRUCTION MAINTENANCE**

#### **WHEN TO USE:**

- HKCC and SEOCH Participants can transfer cash collateral from a collateral account (other than Client Collateral Accounts) to another designated collateral account of the same participant.

#### **AVAILABLE MAINTENANCE FUNCTIONS:**

- A. Add Cash Collateral Account Transfer Instruction To add an instruction for cash collateral transfer from a collateral account to another designated collateral account.
- B. Delete Cash Collateral Account Transfer Instruction To delete a 'Pending' cash collateral transfer instruction entered by the participant.
- C. Authorise Cash Collateral Account Transfer Instruction To authorise a 'Pending' cash collateral transfer instruction entered by the participant.
- D. Enquire Cash Collateral Account Transfer Instruction To enquire on the details of cash collateral transfer instructions.

#### **AVAILABLE FUNCTION TIME:**

**-** Normally between 9:00 a.m. and 7:00 p.m., Monday to Friday, with functions temporary blocked-off (a few minutes) during the collateralisation process of any clearing house (e.g. around 11:10am for scheduled intra-day marks collateralisation of HKSCC, etc.).

### **FUNCTIONAL DESCRIPTIONS:**

- Only HKCC and SEOCH Participant users can use this function to transfer cash collateral between their own collateral accounts. However, transfer out from any Client Account is forbidden.
- Only free cash collateral balance is eligible for transfer. Cash collateral which is being put onhold or pending confirmation cannot be transferred.
- Upon successful input of the cash collateral account transfer instruction details, the instruction is at 'Pending' status. Participants should note that such amount of cash collateral specified in the 'Pending' instruction will be excluded from the subsequent use for any collateral purpose. The DELETE CASH COLLATERAL ACCOUNT TRANSFER INSTRUCTION function can be used to delete instructions which have not been authorised.
- Cash collateral account transfer instructions must be authorised using the function of the AUTHORISE CASH COLLATERAL ACCOUNT TRANSFER INSTRUCTION. Once instructions are authorised, the order status is updated from 'Pending' to 'Authorised' and transfer would be effected immediately.
- Participants can use the ENQUIRE CASH COLLATERAL ACCOUNT TRANSFER INSTRUCTION function to enquire information regarding the cash collateral account transfer instructions. The enquiry function also reflects the instruction status for identifying the processing stage.

The access path for Cash Collateral Account Transfer Instruction function is:

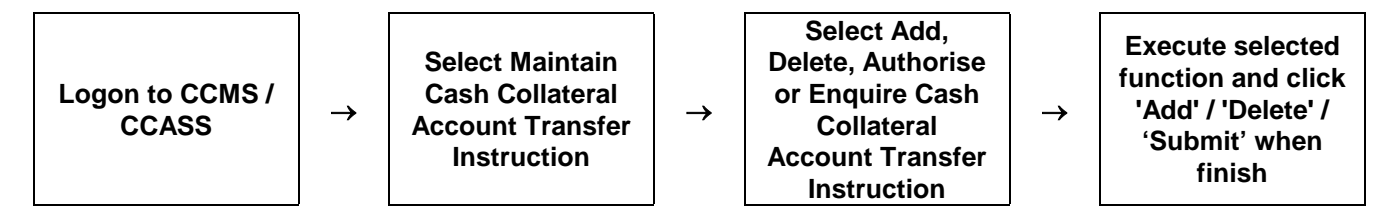

## **CASH COLLATERAL ACCOUNT TRANSFER INSTRUCTION – Sample Screens:**

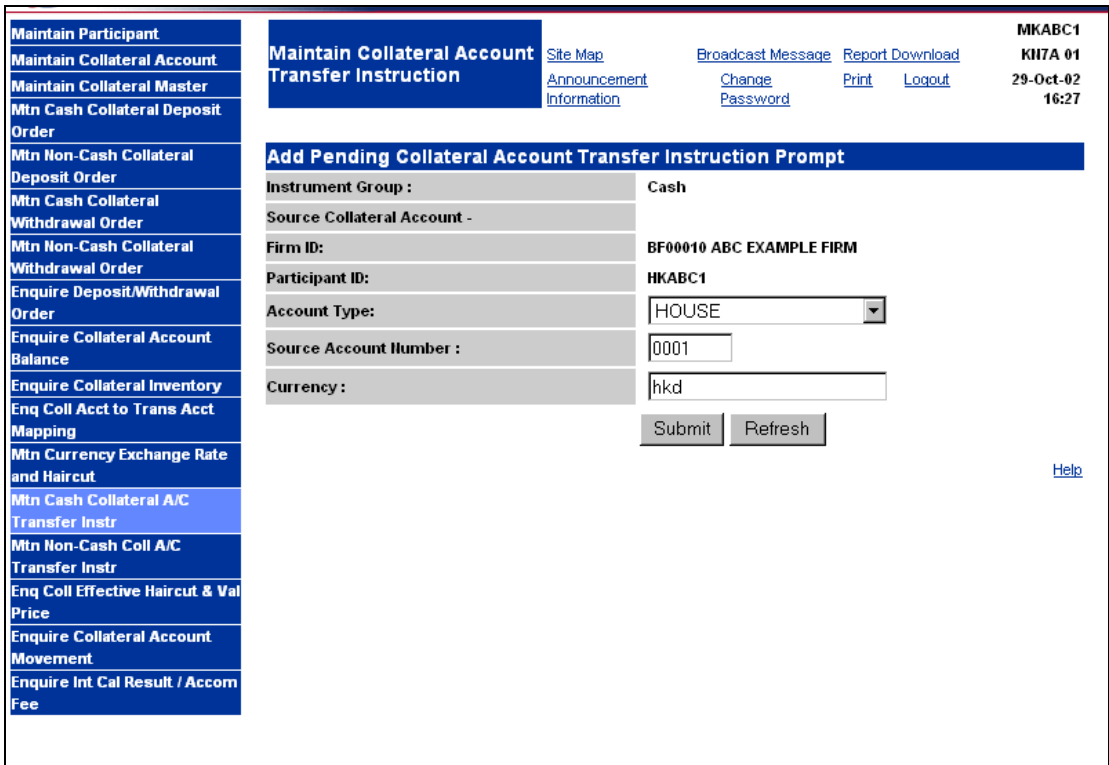

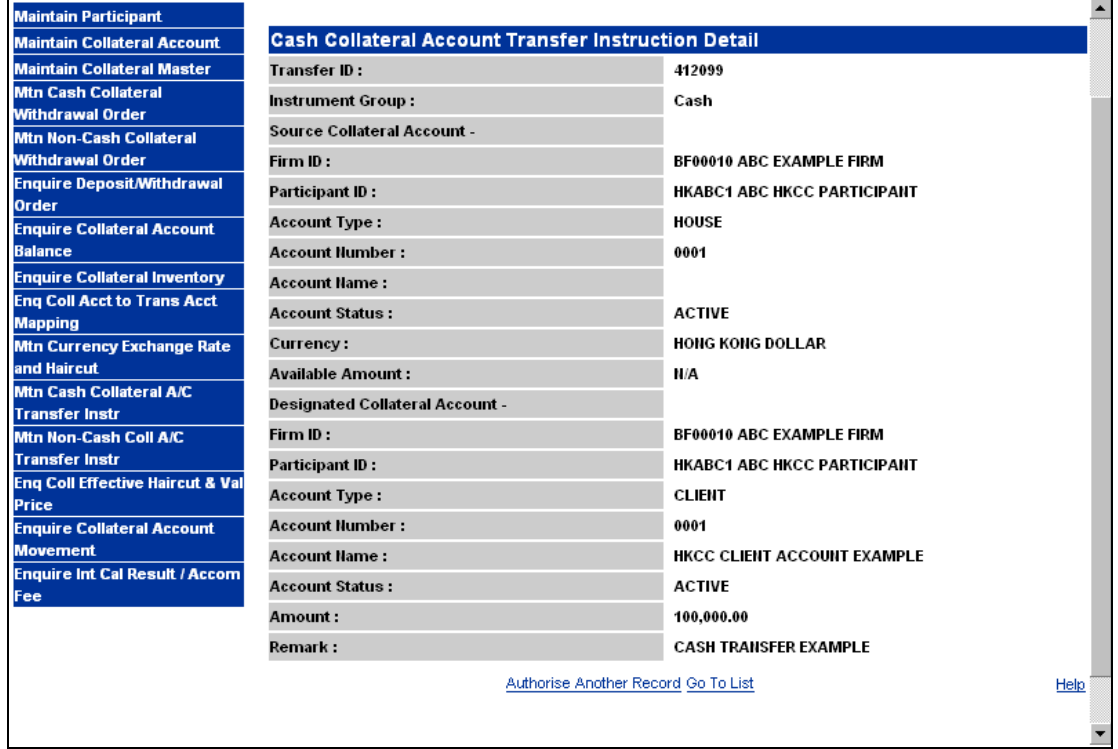

# **DESCRIPTION OF FIELDS:**

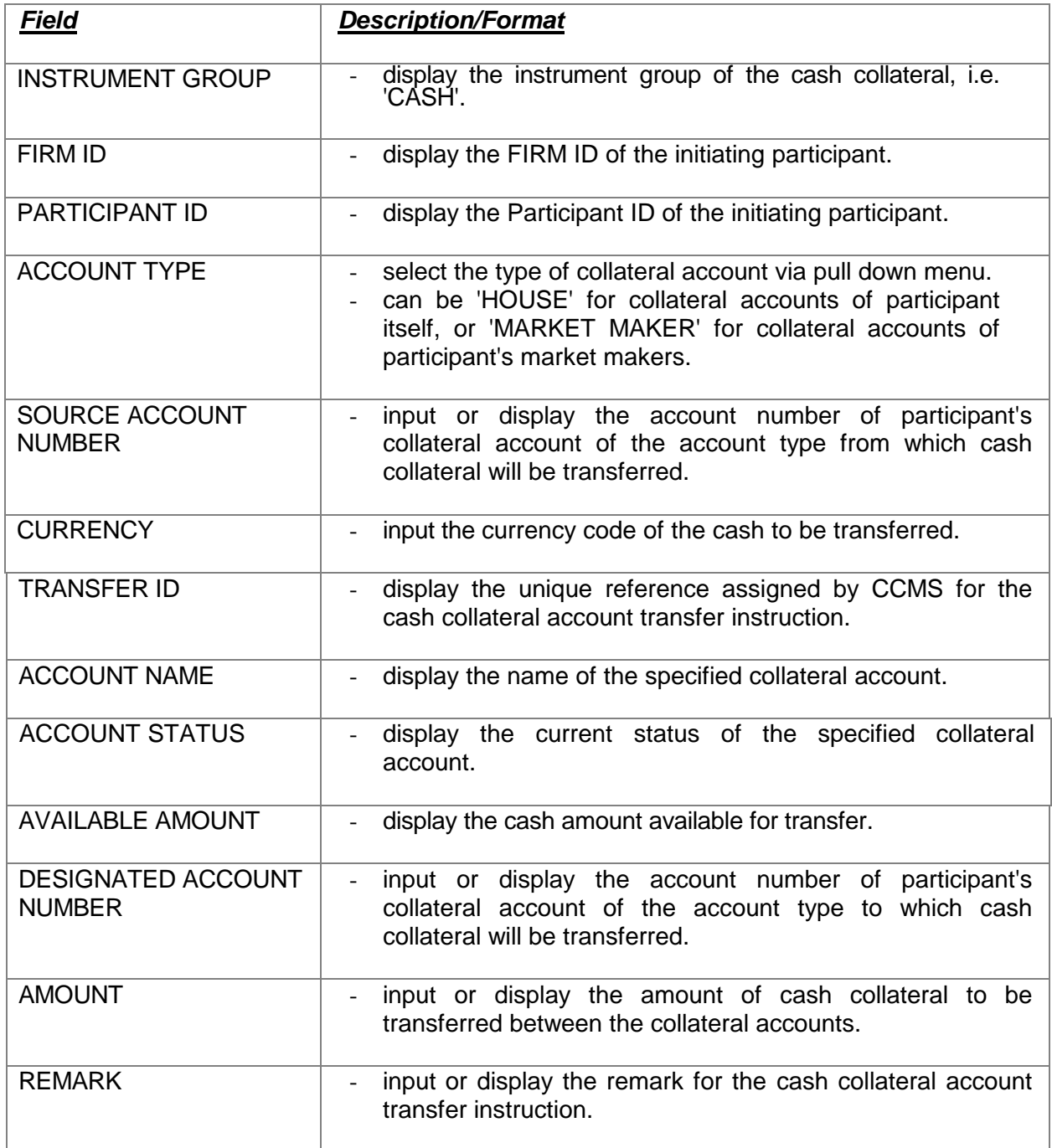